# python-escpos Documentation

Release 3.0a0

**Manuel F Martinez and others** 

## User Documentation

| Py | ython Module Index      | 51 |
|----|-------------------------|----|
| 5  | Content                 | 9  |
| 4  | Contributing            | 7  |
| 3  | Documentation and Usage | 5  |
| 2  | Dependencies            | 3  |
| 1  | Description             | 1  |

## **Description**

Python ESC/POS is a library which lets the user have access to all those printers handled by ESC/POS commands, as defined by Epson, from a Python application.

The library tries to implement the functions provided by the ESC/POS-commandset and supports sending text, images, barcodes and qr-codes to the printer.

Text can be aligned/justified and fonts can be changed by size, type and weight.

Also, this module handles some hardware functionalities like cutting paper, control characters, printer reset and similar functions.

Since supported commands differ from printer to printer the software tries to automatically apply the right settings for the printer that you set. These settings are handled by escpos-printer-db which is also used in escpos-php.

| ٦Ц | ۸ | רם |   | П | 2 |
|----|---|----|---|---|---|
| СН | А | וא | ᇉ | к | _ |

## **Dependencies**

This library makes use of:

- pyusb for USB-printers
- Pillow for image printing
- qrcode for the generation of QR-codes
- pyserial for serial printers

| python-escpos Documentation, Release 3.0a0  |  |  |  |  |  |
|---------------------------------------------|--|--|--|--|--|
| python esopes becamentation, freieuse cloud |  |  |  |  |  |
|                                             |  |  |  |  |  |
|                                             |  |  |  |  |  |
|                                             |  |  |  |  |  |
|                                             |  |  |  |  |  |
|                                             |  |  |  |  |  |
|                                             |  |  |  |  |  |
|                                             |  |  |  |  |  |
|                                             |  |  |  |  |  |
|                                             |  |  |  |  |  |
|                                             |  |  |  |  |  |
|                                             |  |  |  |  |  |
|                                             |  |  |  |  |  |
|                                             |  |  |  |  |  |
|                                             |  |  |  |  |  |
|                                             |  |  |  |  |  |
|                                             |  |  |  |  |  |
|                                             |  |  |  |  |  |
|                                             |  |  |  |  |  |
|                                             |  |  |  |  |  |
|                                             |  |  |  |  |  |

## **Documentation and Usage**

The basic usage is:

```
from escpos.printer import Usb

""" Seiko Epson Corp. Receipt Printer (EPSON TM-T88III) """

p = Usb(0x04b8, 0x0202, 0, profile="TM-T88III")

p.text("Hello World\n")

p.image("logo.gif")

p.barcode('1324354657687', 'EAN13', 64, 2, '', '')

p.cut()
```

The full project-documentation is available on Read the Docs.

| python-escpos Documentation, Release 3.0a0 |  |  |  |  |
|--------------------------------------------|--|--|--|--|
|                                            |  |  |  |  |
|                                            |  |  |  |  |
|                                            |  |  |  |  |
|                                            |  |  |  |  |
|                                            |  |  |  |  |
|                                            |  |  |  |  |
|                                            |  |  |  |  |
|                                            |  |  |  |  |
|                                            |  |  |  |  |
|                                            |  |  |  |  |
|                                            |  |  |  |  |
|                                            |  |  |  |  |
|                                            |  |  |  |  |
|                                            |  |  |  |  |
|                                            |  |  |  |  |
|                                            |  |  |  |  |
|                                            |  |  |  |  |
|                                            |  |  |  |  |
|                                            |  |  |  |  |
|                                            |  |  |  |  |
|                                            |  |  |  |  |
|                                            |  |  |  |  |
|                                            |  |  |  |  |
|                                            |  |  |  |  |
|                                            |  |  |  |  |
|                                            |  |  |  |  |
|                                            |  |  |  |  |

| СН | ۸ | D٦ | re | D | Δ |
|----|---|----|----|---|---|
| СΠ | н | Р. |    | п | 7 |

| Conti | ributing |
|-------|----------|

This project is open for any contribution! Please see CONTRIBUTING.rst for more information.

Content

## 5.1 Installation

**Last Reviewed** 2016-07-23

## 5.1.1 Installation with PIP

Installation should be rather straight-forward. python-escops is on PyPi, so you can simply enter:

```
pip install python-escpos
```

This should install all necessary dependencies. Apart from that python-escops should also be available as a Debian package. If you want to always benefit from the newest stable releases you should probably install from PyPi.

## 5.1.2 Setup udev for USB-Printers

- 1. Get the *Product ID* and *Vendor ID* from the lsusb command # lsusb Bus 002 Device 001: ID la2b:1a2b Device name
- 2. Create a udev rule to let users belonging to *dialout* group use the printer. You can create the file /etc/udev/rules.d/99-escpos.rules and add the following: SUBSYSTEM=="usb", ATTRS{idVendor}=="1a2b", ATTRS{idProduct}=="1a2b", MODE="0664", GROUP="dialout" Replace *idVendor* and *idProduct* hex numbers with the ones that you got from the previous step. Note that you can either, add yourself to "dialout" group, or use another group you already belongs instead "dialout" and set it in the GROUP parameter in the above rule.
- 3. Restart udev # sudo service udev restart In some new systems it is done with # sudo udevadm control --reload

## 5.1.3 Enabling tab-completion in CLI

python-escpos has a CLI with tab-completion. This is realised with argcomplete. In order for this to work you have to enable tab-completion, which is described in the manual of argcomplete.

If you only want to enable it for python-escpos, or global activation does not work, try this:

```
eval "$(register-python-argcomplete python-escpos)"
```

## 5.2 Methods

Last Reviewed 2017-01-25

## 5.2.1 Escpos class

The core part of this libraries API is the Escpos class. You use it by instantiating a printer which is a child of Escpos. The following methods are available:

This class is the abstract base class for an esc/pos-printer. The printer implementations are children of this class.

```
image (img_source, high_density_vertical=True, high_density_horizontal=True, impl=u'bitImageRaster', fragment_height=960)
Print an image
```

You can select whether the printer should print in high density or not. The default value is high density. When printing in low density, the image will be stretched.

Esc/Pos supplies several commands for printing. This function supports three of them. Please try to vary the implementations if you have any problems. For example the printer *IT80-002* will have trouble aligning images that are not printed in Column-mode.

The available printing implementations are:

- •bitImageRaster: prints with the GS v 0-command
- graphics: prints with the GS ( L-command
- •bitImageColumn: prints with the ESC \*-command

## **Parameters**

- img source PIL image or filename to load: *jpg*, *gif*, *png* or *bmp*
- high\_density\_vertical print in high density in vertical direction default: True
- high\_density\_horizontal print in high density in horizontal direction default:
   True
- impl choose image printing mode between bitImageRaster, graphics or bitImageColumn
- **fragment\_height** Images larger than this will be split into multiple fragments *default*: 960

```
qr (content, ec=0, size=3, model=2, native=False)
Print QR Code for the provided string
```

## **Parameters**

- **content** The content of the code. Numeric data will be more efficiently compacted.
- ec Error-correction level to use. One of QR\_ECLEVEL\_L (default), QR\_ECLEVEL\_M, QR\_ECLEVEL\_Q or QR\_ECLEVEL\_H. Higher error correction results in a less compact code.
- **size** Pixel size to use. Must be 1-16 (default 3)
- model QR code model to use. Must be one of QR\_MODEL\_1, QR\_MODEL\_2 (default) or QR\_MICRO (not supported by all printers).

• native – True to render the code on the printer, False to render the code as an image and send it to the printer (Default)

charcode (code=u'AUTO')

Set Character Code Table

Sets the control sequence from CHARCODE in *escpos.constants* as active. It will be sent with the next text sequence. If you set the variable code to AUTO it will try to automatically guess the right codepage. (This is the standard behaviour.)

Parameters code - Name of CharCode

Raises CharCodeError

barcode (code, bc, height=64, width=3, pos=u'BELOW', font=u'A', align\_ct=True, function\_type=None)
Print Barcode

This method allows to print barcodes. The rendering of the barcode is done by the printer and therefore has to be supported by the unit. Currently you have to check manually whether your barcode text is correct. Uncorrect barcodes may lead to unexpected printer behaviour. There are two forms of the barcode function. Type A is default but has fewer barcodes, while type B has some more to choose from.

#### Todo

Add a method to check barcode codes. Alternatively or as an addition write explanations about each barcode-type. Research whether the check digits can be computed autmatically.

Use the parameters *height* and *width* for adjusting of the barcode size. Please take notice that the barcode will not be printed if it is outside of the printable area. (Which should be impossible with this method, so this information is probably more useful for debugging purposes.)

## Todo

On TM-T88II width from 1 to 6 is accepted. Try to acquire command reference and correct the code.

## Todo

Supplying pos does not have an effect for every barcode type. Check and document for which types this is true.

If you do not want to center the barcode you can call the method with *align\_ct=False*, which will disable automatic centering. Please note that when you use center alignment, then the alignment of text will be changed automatically to centered. You have to manually restore the alignment if necessary.

#### Todo

If further barcode-types are needed they could be rendered transparently as an image. (This could also be of help if the printer does not support types that others do.)

### **Parameters**

- code alphanumeric data to be printed as bar code
- **bc** barcode format, possible values are for type A are:

5.2. Methods

- UPC-A
- UPC-E
- EAN13
- EAN8
- CODE39
- ITF
- NW7

Possible values for type B:

- All types from function type A
- CODE93
- CODE128
- GS1-128
- GS1 DataBar Omnidirectional
- GS1 DataBar Truncated
- GS1 DataBar Limited
- GS1 DataBar Expanded

If none is specified, the method raises <code>BarcodeTypeError</code>.

- height (int) barcode height, has to be between 1 and 255 default: 64
- width (int) barcode width, has to be between 2 and 6 default: 3
- **pos** where to place the text relative to the barcode, *default*: BELOW
  - ABOVE
  - BELOW
  - BOTH
  - OFF
- **font** select font (see ESC/POS-documentation, the device often has two fonts), *default*:

A

- A
- B
- align\_ct (bool) If this parameter is True the barcode will be centered. Otherwise no alignment command will be issued.
- **function\_type** Choose between ESCPOS function type A or B, depending on printer support and desired barcode. If not given, the printer will attempt to automatically choose the correct function based on the current profile. *default*: A

Raises BarcodeSizeError, BarcodeTypeError, BarcodeCodeError

#### text(txt)

Print alpha-numeric text

The text has to be encoded in the currently selected codepage. The input text has to be encoded in unicode.

Parameters txt – text to be printed

#### Raises TextError

block\_text (txt, font=None, columns=None)

Text is printed wrapped to specified columns

Text has to be encoded in unicode.

#### **Parameters**

- txt text to be printed
- font font to be used, can be a or :code'b'
- columns amount of columns

#### Returns None

#### **Parameters**

- align horizontal position for text, possible values are:
  - CENTER
  - LEFT
  - RIGHT

default: LEFT

- **font** font given as an index, a name, or one of the special values 'a' or 'b', referring to fonts 0 and 1.
- **text\_type** text type, possible values are:
  - B for bold
  - U for underlined
  - U2 for underlined, version 2
  - BU for bold and underlined
  - BU2 for bold and underlined, version 2
  - NORMAL for normal text

default: NORMAL

- width text width multiplier, decimal range 1-8, default: 1
- height text height multiplier, decimal range 1-8, default: 1
- **density** print density, value from 0-8, if something else is supplied the density remains unchanged
- invert (bool) True enables white on black printing, default: False
- **smooth** True enables text smoothing. Effective on 4x4 size text and larger, *default*: False
- flip True enables upside-down printing, default: False

line\_spacing(spacing=None, divisor=180)

Set line character spacing.

If no spacing is given, we reset it to the default.

5.2. Methods

There are different commands for setting the line spacing, using a different denominator:

'+" line\_spacing/360 of an inch,  $0 \le 1$  line\_spacing  $\le 255$  '3' line\_spacing/180 of an inch,  $0 \le 1$  line\_spacing  $\le 255$  'A' line\_spacing/60 of an inch,  $0 \le 1$  line\_spacing  $\le 85$ 

Some printers may not support all of them. The most commonly available command (using a divisor of 180) is chosen.

cut (mode=u'')

Cut paper.

Without any arguments the paper will be cut completely. With 'mode=PART' a partial cut will be attempted. Note however, that not all models can do a partial cut. See the documentation of your printer for details.

#### Todo

Check this function on TM-T88II.

Parameters mode – set to 'PART' for a partial cut

## cashdraw (pin)

Send pulse to kick the cash drawer

Kick cash drawer on pin 2 or pin 5 according to default parameter. For non default parameter send a decimal sequence i.e. [27,112,48] or [27,112,0,25,255]

**Parameters** pin – pin number, 2 or 5 or list of decimals

Raises CashDrawerError

 $\mathbf{hw}(hw)$ 

Hardware operations

**Parameters** hw – hardware action, may be:

- INIT
- SELECT
- RESET

control (ctl, pos=4)

Feed control sequences

#### **Parameters**

- ctl string for the following control sequences:
  - LF for Line Feed
  - FF for Form Feed
  - CR for Carriage Return
  - HT for Horizontal Tab
  - VT for Vertical Tab
- pos integer between 1 and 16, controls the horizontal tab position

Raises TabPosError

### panel\_buttons (enable=True)

Controls the panel buttons on the printer (e.g. FEED)

When enable is set to False the panel buttons on the printer will be disabled. Calling the method with enable=True or without argument will enable the panel buttons.

If panel buttons are enabled, the function of the panel button, such as feeding, will be executed upon pressing the button. If the panel buttons are disabled, pressing them will not have any effect.

This command is effective until the printer is initialized, reset or power-cycled. The default is enabled panel buttons.

Some panel buttons will always work, especially when printer is opened. See for more information the manual of your printer and the escpos-command-reference.

**Parameters** enable – controls the panel buttons

Return type None

## 5.3 Printers

## Last Reviewed 2017-01-25

As of now there are 5 different type of printer implementations.

#### 5.3.1 USB

The USB-class uses pyusb and libusb to communicate with USB-based printers. Note that this driver is not suited for USB-to-Serial-adapters and similar devices, but only for those implementing native USB.

This class describes a printer that natively speaks USB.

inheritance:

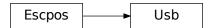

\_\_init\_\_ (idVendor, idProduct, timeout=0, in\_ep=130, out\_ep=1, \*args, \*\*kwargs)

## **Parameters**

- idVendor Vendor ID
- idProduct Product ID
- timeout Is the time limit of the USB operation. Default without timeout.
- in\_ep Input end point
- out\_ep Output end point

5.3. Printers 15

```
open()
    Search device on USB tree and set it as escpos device
close()
    Release USB interface
```

## 5.3.2 Serial

This driver uses pyserial in order to communicate with serial devices. If you are using an USB-based adapter to connect to the serial port, then you should also use this driver. The configuration is often based on DIP-switches that you can set on your printer. For the hardware-configuration please refer to your printer's manual.

```
class escpos.printer.Serial (devfile=u'/dev/ttySO', baudrate=9600, bytesize=8, timeout=1, parity='N', stopbits=1, xonxoff=False, dsrdtr=True, *args, **kwargs)
```

Serial printer

This class describes a printer that is connected by serial interface.

inheritance:

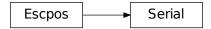

```
__init__ (devfile=u'/dev/ttyS0', baudrate=9600, bytesize=8, timeout=1, parity='N', stopbits=1, xonx-off=False, dsrdtr=True, *args, **kwargs)
```

## **Parameters**

- devfile Device file under dev filesystem
- baudrate Baud rate for serial transmission
- bytesize Serial buffer size
- timeout Read/Write timeout
- parity Parity checking
- stopbits Number of stop bits
- xonxoff Software flow control
- dsrdtr Hardware flow control (False to enable RTS/CTS)

open()

Setup serial port and set is as escoos device

close()

Close Serial interface

## 5.3.3 Network

This driver is based on the socket class.

```
class escpos.printer.Network (host, port=9100, timeout=60, *args, **kwargs)
    Network printer
```

This class is used to attach to a networked printer. You can also use this in order to attach to a printer that is forwarded with socat.

If you have a local printer on parallel port /dev/usb/lp0 then you could start socat with:

```
socat -u TCP4-LISTEN:4242,reuseaddr,fork OPEN:/dev/usb/lp0
```

Then you should be able to attach to port 4242 with this class. Otherwise the normal usecase would be to have a printer with ethernet interface. This type of printer should work the same with this class. For the address of the printer check its manuals.

inheritance:

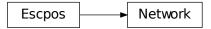

```
__init__ (host, port=9100, timeout=60, *args, **kwargs)
```

#### **Parameters**

- host Printer's hostname or IP address
- **port** Port to write to
- timeout timeout in seconds for the socket-library

#### open()

Open TCP socket with socket-library and set it as escpos device

close()

Close TCP connection

## **Troubleshooting**

Problems with a network-attached printer can have numerous causes. Make sure that your device has a proper IP address. Often you can check the IP address by triggering the self-test of the device. As a next step try to send text manually to the device. You could use for example:

```
echo "OK\n" | nc IPADDRESS 9100
# the port number is often 9100
```

As a last resort try to reset the interface of the printer. This should be described in its manual.

## 5.3.4 File

This printer "prints" just into a file-handle. Especially on \*nix-systems this comes very handy.

```
class escpos.printer.File(devfile=u'/dev/usb/lp0', auto_flush=True, *args, **kwargs)
Generic file printer
```

5.3. Printers 17

This class is used for parallel port printer or other printers that are directly attached to the filesystem. Note that you should stay away from using USB-to-Parallel-Adapter since they are unreliable and produce arbitrary errors.

inheritance:

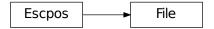

## 5.3.5 **Dummy**

The Dummy-printer is mainly for testing- and debugging-purposes. It stores all of the "output" as raw ESC/POS in a string and returns that.

```
class escpos.printer.Dummy (*args, **kwargs)
    Dummy printer
```

This class is used for saving commands to a variable, for use in situations where there is no need to send commands to an actual printer. This includes generating print jobs for later use, or testing output.

inheritance:

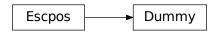

#### output

Get the data that was sent to this printer

## 5.4 Raspberry Pi

Last Reviewed 2017-01-05

This instructions were tested on Raspbian Jessie.

**Warning:** You should **never** directly connect an printer with RS232-interface (serial port) directly to a Raspberry PI or similar interface (e.g. those simple USB-sticks without encasing). Those interfaces are based on 5V- or 3,3V-logic (the latter in the case of Raspberry PI). Classical RS232 uses 12V-logic and would **thus destroy your interface**. Connect both systems with an appropriate *level shifter*.

## 5.4.1 Dependencies

First, install the packages available on Raspbian.

```
sudo apt-get install python3 python3-setuptools python3-pip libjpeg8-dev
```

## 5.4.2 Installation

You can install by using pip3.

```
sudo pip3 install --upgrade pip
sudo pip3 install python-escpos
```

#### 5.4.3 Run

You need sudo and python3 to run your program.

```
sudo python3 your-program.py
```

Now you can attach your printer and and test it with the example code in the project's set of examples. You can find that in the project-repository.

For more details on this check the installation-manual.

## **5.5 TODO**

## 5.5.1 Introduction

python-escops is the initial idea, from here we can start to build a robust library to get most of the ESC/POS printers working with this library.

Eventually, this library must be able to cover almost all the defined models detailed in the ESC/POS Command Specification Manual.

## 5.5.2 Details

What things are planned to work on?

## **Testing**

- Test on many printers as possible (USB, Serial, Network)
- · automate testing

5.5. TODO 19

## Design

- Add all those sequences which are not common, but part of the ESC/POS Command Specifications.
  - Port to Python 3
  - Windows compatibility (hidapi instead libusb?)
  - PDF417 support
- use something similar to the capabilities in escpos-php

## Todos in the codebase

## Todo

Add a method to check barcode codes. Alternatively or as an addition write explanations about each barcode-type. Research whether the check digits can be computed autmatically.

(The original entry is located in /home/docs/checkouts/readthedocs.org/user\_builds/python-escpos/envs/v3.0a/local/lib/python2.7/site-packages/python\_escpos-3.0a0-py2.7.egg/escpos/escpos.py:docstring of escpos.escpos.Escpos.barcode, line 8.)

#### Todo

On TM-T88II width from 1 to 6 is accepted. Try to acquire command reference and correct the code.

(The original entry is located in /home/docs/checkouts/readthedocs.org/user\_builds/python-escpos/envs/v3.0a/local/lib/python2.7/site-packages/python\_escpos-3.0a0-py2.7.egg/escpos/escpos.py:docstring of escpos.escpos.Escpos.barcode, line 15.)

#### **Todo**

Supplying pos does not have an effect for every barcode type. Check and document for which types this is true.

(The original entry is located in /home/docs/checkouts/readthedocs.org/user\_builds/python-escpos/envs/v3.0a/local/lib/python2.7/site-packages/python\_escpos-3.0a0-py2.7.egg/escpos/escpos.py:docstring of escpos.escpos.Escpos.barcode, line 16.)

## **Todo**

If further barcode-types are needed they could be rendered transparently as an image. (This could also be of help if the printer does not support types that others do.)

(The original entry is located in /home/docs/checkouts/readthedocs.org/user\_builds/python-escpos/envs/v3.0a/local/lib/python2.7/site-packages/python\_escpos-3.0a0-py2.7.egg/escpos/escpos.py:docstring of escpos.escpos.Escpos.barcode, line 23.)

#### Todo

Check this function on TM-T88II.

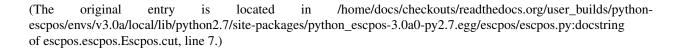

#### Todo

Add a method to check barcode codes. Alternatively or as an addition write explanations about each barcode-type. Research whether the check digits can be computed autmatically.

(The original entry is located in /home/docs/checkouts/readthedocs.org/user\_builds/python-escpos/envs/v3.0a/local/lib/python2.7/site-packages/python\_escpos-3.0a0-py2.7.egg/escpos/escpos.py:docstring of escpos.escpos.Escpos.barcode, line 8.)

#### **Todo**

On TM-T88II width from 1 to 6 is accepted. Try to acquire command reference and correct the code.

(The original entry is located in /home/docs/checkouts/readthedocs.org/user\_builds/python-escpos/envs/v3.0a/local/lib/python2.7/site-packages/python\_escpos-3.0a0-py2.7.egg/escpos/escpos.py:docstring of escpos.escpos.Escpos.barcode, line 15.)

## Todo

Supplying pos does not have an effect for every barcode type. Check and document for which types this is true.

(The original entry is located in /home/docs/checkouts/readthedocs.org/user\_builds/python-escpos/envs/v3.0a/local/lib/python2.7/site-packages/python\_escpos-3.0a0-py2.7.egg/escpos/escpos.py:docstring of escpos.escpos.Escpos.barcode, line 16.)

#### Todo

If further barcode-types are needed they could be rendered transparently as an image. (This could also be of help if the printer does not support types that others do.)

(The original entry is located in /home/docs/checkouts/readthedocs.org/user\_builds/python-escpos/envs/v3.0a/local/lib/python2.7/site-packages/python\_escpos-3.0a0-py2.7.egg/escpos/escpos.py:docstring of escpos.escpos.Escpos.barcode, line 23.)

## Todo

Add a method to check barcode codes. Alternatively or as an addition write explanations about each barcode-type. Research whether the check digits can be computed autmatically.

(The original entry is located in /home/docs/checkouts/readthedocs.org/user\_builds/python-escpos/envs/v3.0a/local/lib/python2.7/site-packages/python\_escpos-3.0a0-py2.7.egg/escpos/escpos.py:docstring of escpos.escpos.Escpos.barcode, line 8.)

## Todo

On TM-T88II width from 1 to 6 is accepted. Try to acquire command reference and correct the code.

5.5. TODO 21

(The original entry is located in /home/docs/checkouts/readthedocs.org/user\_builds/python-escpos/envs/v3.0a/local/lib/python2.7/site-packages/python\_escpos-3.0a0-py2.7.egg/escpos/escpos.py:docstring of escpos.escpos.Escpos.barcode, line 15.)

#### Todo

Supplying pos does not have an effect for every barcode type. Check and document for which types this is true.

(The original entry is located in /home/docs/checkouts/readthedocs.org/user\_builds/python-escpos/envs/v3.0a/local/lib/python2.7/site-packages/python\_escpos-3.0a0-py2.7.egg/escpos/escpos.py:docstring of escpos.escpos.Escpos.barcode, line 16.)

#### **Todo**

If further barcode-types are needed they could be rendered transparently as an image. (This could also be of help if the printer does not support types that others do.)

(The original entry is located in /home/docs/checkouts/readthedocs.org/user\_builds/python-escpos/envs/v3.0a/local/lib/python2.7/site-packages/python\_escpos-3.0a0-py2.7.egg/escpos/escpos.py:docstring of escpos.escpos.Escpos.barcode, line 23.)

## Todo

Check this function on TM-T88II.

(The original entry is located in /home/docs/checkouts/readthedocs.org/user\_builds/python-escpos/envs/v3.0a/local/lib/python2.7/site-packages/python\_escpos-3.0a0-py2.7.egg/escpos/escpos.py:docstring of escpos.escpos.Escpos.cut, line 7.)

## 5.6 Usage

## 5.6.1 Define your printer

## **USB** printer

Before creating your Python ESC/POS printer instance, consult the system to obtain the printer parameters. This is done with the 'lsusb' command.

Run the command and look for the "Vendor ID" and "Product ID" and write down the values. These values are displayed just before the name of the device with the following format:

xxxx:xxxx

## Example:

```
# lsusb
Bus 002 Device 001: ID 04b8:0202 Epson ...
```

Write down the values in question, then issue the following command so you can get the "Interface" number and "End Point"

The first command will yield the "Interface" number that must be handy to have and the second yields the "Output Endpoint" address.

#### **USB Printer initialization**

```
Epson = printer.Usb(0x04b8, 0x0202)
```

By default the "Interface" number is "0" and the "Output Endpoint" address is "0x01". If you have other values then you can define them on your instance. So, assuming that we have another printer where in\_ep is on 0x81 and out\_ep=0x02, then the printer definition should look like:

#### **Generic USB Printer initialization**

```
Generic = printer.Usb(0x1a2b, 0x1a2b, 0x0x1, 0x0x1)
```

## **Network printer**

You only need the IP of your printer, either because it is getting its IP by DHCP or you set it manually.

#### **Network Printer initialization**

```
Epson = printer.Network("192.168.1.99")
```

## Serial printer

Most of the default values set by the DIP switches for the serial printers, have been set as default on the serial printer class, so the only thing you need to know is which serial port the printer is connected to.

## Serial printer initialization

```
Epson = printer.Serial("/dev/tty0")
```

## Other printers

Some printers under /dev can't be used or initialized with any of the methods described above. Usually, those are printers used by printcap, however, if you know the device name, you could try to initialize by passing the device node name.

```
Epson = printer.File("/dev/usb/lp1")
```

The default is "/dev/usb/lp0", so if the printer is located on that node, then you don't necessary need to pass the node name.

## 5.6.2 Define your instance

The following example demonstrates how to initialize the Epson TM-TI88IV on a USB interface.

5.6. Usage 23

```
from escpos import *
""" Seiko Epson Corp. Receipt Printer M129 Definitions (EPSON TM-T88IV) """
Epson = printer.Usb(0x04b8,0x0202)
# Print text
Epson.text("Hello World\n")
# Print image
Epson.image("logo.gif")
# Print QR Code
Epson.qr("You can readme from your smartphone")
# Print barcode
Epson.barcode('1324354657687','EAN13',64,2,'','')
# Cut paper
Epson.cut()
```

## 5.6.3 Configuration File

You can create a configuration file for python-escpos. This will allow you to use the CLI, and skip some setup when using the library programmatically.

The default configuration file is named config. yaml and uses the YAML format. For windows it is probably at:

```
%appdata%/python-escpos/config.yaml
```

And for linux:

```
$HOME/.config/python-escpos/config.yaml
```

If you aren't sure, run:

```
from escpos import config
c = config.Config()
c.load()
```

If it can't find the configuration file in the default location, it will tell you where it's looking. You can always pass a path, or a list of paths, to the load() method.

To load the configured printer, run:

```
from escpos import config
c = config.Config()
printer = c.printer()
```

#### The printer section

The printer configuration section defines a default printer to create.

The only required paramter is type. The value of this should be one of the printers defined in Printers.

The rest of the parameters are whatever you want to pass to the printer.

An example file printer:

```
printer:
    type: File
    devfile: /dev/someprinter
```

And for a network printer:

```
printer:
type: network
host: 127.0.0.1
port: 9000
```

## 5.6.4 Printing text right

Python-escops is designed to accept unicode. So make sure that you use u'strings' or import unicode\_literals from \_\_future\_\_ if you are on Python 2. On Python 3 you should be fine.

For normal usage you can simply pass your text to the printers text () -function. It will automatically guess the right codepage and then send the encoded data to the printer. If this feature does not work, please try to isolate the error and then create an issue on the Github project page.

If you want or need to you can manually set the codepage. For this please use the charcode()-function. You can set any key-value that is in CHARCODE. If something is wrong, an CharCodeError will be raised. After you have manually set the codepage the printer won't change it anymore. You can revert to normal behaviour by setting charcode to AUTO.

## 5.6.5 Advanced Usage: Print from binary blob

Imagine you have a file with ESC/POS-commands in binary form. This could be useful for testing capabilities of your printer with a known working combination of commands. You can print this data with the following code, using the standard methods of python-escopos. (This is an advantage of the fact that *\_raw()* accepts binary strings.)

```
from escpos import printer
p = printer.Serial()  # adapt this to your printer model

file = open("binary-blob.bin", "rb")  # read in the file containing your commands in binary-mode data = file.read()
file.close()
p._raw(data)
```

That's all, the printer should then print your data. You can also use this technique to let others reproduce an issue that you have found. (Just "print" your commands to a File-printer on your local filesystem.) However, please keep in mind, that often it is easier and better to just supply the code that you are using.

Here you can download an example, that will print a set of common barcodes:

• barcode.bin by @mike42

## 5.6.6 Hint: preprocess printing

Printing images directly to the printer is rather slow. One factor that slows down the process is the transmission over e.g. serial port.

Apart from configuring your printer to use the maximum baudrate (in the case of serial-printers), there is not much that you can do. However you could use the <code>escpos.printer.Dummy-printer</code> to preprocess your image. This is probably best explained by an example:

```
from escpos.printer import Serial, Dummy

p = Serial()
d = Dummy()
```

5.6. Usage 25

```
# create ESC/POS for the print job, this should go really fast
d.text("This is my image:\n")
d.image("funny_cat.png")
d.cut()

# send code to printer
p._raw(d.output)
```

This way you could also store the code in a file and print it later. You could then for example print the code from another process than your main-program and thus reduce the waiting time. (Of course this will not make the printer print faster.)

## 5.7 Printing Barcodes

#### **Last Reviewed** 2016-07-31

Most ESC/POS-printers implement barcode-printing. The barcode-commandset is implemented in the barcode-method. For a list of compatible barcodes you should check the manual of your printer. As a rule of thumb: even older Epson-models support most 1D-barcodes. To be sure just try some implementations and have a look at the notices below.

## 5.7.1 barcode-method

The barcode-method is rather low-level and orients itself on the implementation of ESC/POS. In the future this class could be supplemented by a high-level class that helps the user generating the payload.

```
Escpos.barcode (code, bc, height=64, width=3, pos=u'BELOW', font=u'A', align_ct=True, function_type=None)
```

Print Barcode

This method allows to print barcodes. The rendering of the barcode is done by the printer and therefore has to be supported by the unit. Currently you have to check manually whether your barcode text is correct. Uncorrect barcodes may lead to unexpected printer behaviour. There are two forms of the barcode function. Type A is default but has fewer barcodes, while type B has some more to choose from.

## **Todo**

Add a method to check barcode codes. Alternatively or as an addition write explanations about each barcode-type. Research whether the check digits can be computed autmatically.

Use the parameters *height* and *width* for adjusting of the barcode size. Please take notice that the barcode will not be printed if it is outside of the printable area. (Which should be impossible with this method, so this information is probably more useful for debugging purposes.)

## Todo

On TM-T88II width from 1 to 6 is accepted. Try to acquire command reference and correct the code.

## **Todo**

Supplying pos does not have an effect for every barcode type. Check and document for which types this is true.

If you do not want to center the barcode you can call the method with  $align\_ct=False$ , which will disable automatic centering. Please note that when you use center alignment, then the alignment of text will be changed automatically to centered. You have to manually restore the alignment if necessary.

#### Todo

If further barcode-types are needed they could be rendered transparently as an image. (This could also be of help if the printer does not support types that others do.)

#### **Parameters**

- code alphanumeric data to be printed as bar code
- **bc** barcode format, possible values are for type A are:
  - UPC-A
  - UPC-E
  - EAN13
  - EAN8
  - CODE39
  - ITF
  - NW7

Possible values for type B:

- All types from function type A
- CODE93
- CODE128
- GS1-128
- GS1 DataBar Omnidirectional
- GS1 DataBar Truncated
- GS1 DataBar Limited
- GS1 DataBar Expanded

If none is specified, the method raises <code>BarcodeTypeError</code>.

- height (int) barcode height, has to be between 1 and 255 default: 64
- width (int) barcode width, has to be between 2 and 6 default: 3
- pos where to place the text relative to the barcode, default: BELOW
  - ABOVE
  - BELOW
  - BOTH
  - OFF
- font select font (see ESC/POS-documentation, the device often has two fonts), *default*: A
  - A

B

- align\_ct (bool) If this parameter is True the barcode will be centered. Otherwise no alignment command will be issued.
- **function\_type** Choose between ESCPOS function type A or B, depending on printer support and desired barcode. If not given, the printer will attempt to automatically choose the correct function based on the current profile. *default*: A

Raises BarcodeSizeError, BarcodeTypeError, BarcodeCodeError

## 5.7.2 CODE128

Code 128 barcodes need a certain format. For now the user has to make sure that the payload is correct. For alphanumeric CODE 128 you have to preface your payload with B.

```
from escpos.printer import Dummy, Serial
p = Serial()
# print CODE128 012ABCDabcd
p.barcode("{B012ABCDabcd", "CODE128", function_type="B")
```

A very good description on CODE128 is also on Wikipedia.

## 5.8 Contributing

This project is open to any kind of contribution. You can help with improving the documentation, adding fixes to the code, providing test cases in code or as a description or just spreading the word. Please feel free to create an issue or pull request. In order to reduce the amount of work for everyone please try to adhere to good practice.

The pull requests and issues will be prefilled with templates. Please fill in your information where applicable.

This project uses semantic versioning and tries to adhere to the proposed rules as well as possible.

## 5.8.1 Style-Guide

When writing code please try to stick to these rules.

## Python 2 and 3

We have rewritten the code in order to maintain compatibility with both Python 2 and Python 3. In order to ensure that we do not miss any accidental degradation, please add these imports to the top of every file of code:

```
from __future__ import absolute_import
from __future__ import division
from __future__ import print_function
from __future__ import unicode_literals
```

Furthermore please be aware of the differences between Python 2 and 3. For example this guide is helpful. Special care has to be taken when dealing with strings and byte-strings. Please note that the \_raw()-method only accepts byte-strings. Often you can achieve compatibility quite easily with a tool from the *six*-package.

## PEP8

This is not yet consequently done in every piece of code, but please try to ensure that your code honors PEP8. The checks by Landscape and QuantifiedCode that run on every PR will provide you with hints.

#### **GIT**

The master-branch contains code that has been released to PyPi. A release is marked with a tag corresponding to the version. Issues are closed when they have been resolved in the development-branch.

When you have a change to make, begin by creating a new branch from the HEAD of *python-escpos/development*. Name your branch to indicate what you are trying to achieve. Good branch names might be *improve/text-handling*, *feature/enable-color-printing*.

Please try to group your commits into logical units. If you need to tidy up your branch, you can make use of a git feature called an 'interactive rebase' before making a pull request. A small, self-contained change-set is easier to review, and improves the chance of your code being merged. Please also make sure that before creating your PR, your branch is rebased on a recent commit or you merged a recent commit into your branch. This way you can ensure that your PR is without merge conflicts.

## **Docstrings**

This project tries to have a good documentation. Please add a docstring to every method and class. Have a look at existing methods and classes for the style. We use basically standard rst-docstrings for Sphinx.

#### Test

Try to write tests whenever possible. Our goal for the future is 100% coverage. We are currently using *nose* but might change in the future. You can copy the structure from other testcases. Please remember to adapt the docstrings.

#### **Further reading**

For further best practices and hints on contributing please see the contribution-guide. Should there be any contradictions between this guide and the linked one, please stick to this text. Aside from that feel free to create an issue or write an email if anything is unclear.

Thank you for your contribution!

## 5.9 Changelog

## 5.9.1 2017-01-31 - Version 3.0a - "Grey Area"

This release is the first alpha release of the new version 3.0. Please be aware that the API will still change until v3.0 is released.

## changes

- change the project's license to MIT in accordance with the contributors (see python-escpos/python-escpos#171)
- feature: add "capabilities" which are shared with escpos-php, capabilities are stored in escpos-printer-db

5.9. Changelog 29

## python-escpos Documentation, Release 3.0a0

- feature: the driver tries now to guess the appropriate codepage and sets it automatically (called "magic encode")
- as an alternative you can force the codepage with the old API
- · updated and improved documentation
- · changed constructor of main class due to introduction of capabilities
- changed interface of method *blocktext*, changed behavior of multiple methods, for details refer to the documentation on python-escpos.readthedocs.io
- · add support for custom cash drawer sequence
- enforce flake8 on the src-files, test py36 and py37 on travis

#### contributors

- · Michael Billington
- · Michael Elsdörfer
- Patrick Kanzler (with code by Frédéric Van der Essen)
- · Asuki Kono
- Benito López
- · Curtis // mashedkeyboard
- · Thijs Triemstra
- ysuolmai

## 5.9.2 2016-08-26 - Version 2.2.0 - "Fate Amenable To Change"

## changes

- fix improper API-use in qrcode()
- change setup.py shebang to make it compatible with virtualenvs.
- add constants for sheet mode and colors
- support changing the linespacing

#### contributors

- Michael Elsdörfer
- · Patrick Kanzler

## 5.9.3 2016-08-10 - Version 2.1.3 - "Ethics Gradient"

## changes

- · configure readthedocs and travis
- · update doc with hint on image preprocessing
- add fix for printing large images (by splitting them into multiple images)

## contributors

· Patrick Kanzler

## 5.9.4 2016-08-02 - Version 2.1.2 - "Death and Gravity"

## changes

- fix File-printer: flush after every call of \_raw()
- fix lists in documentation
- fix CODE128: by adding the control character to the barcode-selection-sequence the barcode became unusable

#### contributors

· Patrick Kanzler

## 5.9.5 2016-08-02 - Version 2.1.1 - "Contents May Differ"

## changes

- rename variable interface in USB-class to timeout
- add support for hypothesis and move pypy3 to the allowed failures (pypy3 is not supported by hypothesis)

## contributors

- · Patrick Kanzler
- · Renato Lorenzi

## 5.9.6 2016-07-23 - Version 2.1.0 - "But Who's Counting?"

## changes

- packaging: configured the coverage-analysis codecov.io
- GitHub: improved issues-template
- documentation: add troubleshooting tip to network-interface
- the module, cli and documentation is now aware of the version of python-escpos
- the cli does now support basic tabcompletion

## contributors

· Patrick Kanzler

5.9. Changelog 31

## 5.9.7 2016-06-24 - Version 2.0.0 - "Attitude Adjuster"

This version is based on the original version of python-escops by Manuel F Martinez. However, many contributions have greatly improved the old codebase. Since this version does not completely match the interface of the version published on PyPi and has many improvements, it will be released as version 2.0.0.

## changes

- refactor complete code in order to be compatible with Python 2 and 3
- · modernize packaging
- · add testing and CI
- merge various forks into codebase, fixing multiple issues with barcode-, QR-printing, cashdraw and structure
- improve the documentation
- extend support of barcode-codes to type B
- add function to disable panel-buttons
- the text-functions are now intended for unicode, the driver will automatically encode the string based on the selected codepage
- the image-functions are now much more flexible
- · added a CLI
- · restructured the constants

## contributors

- · Thomas van den Berg
- Michael Billington
- · Nate Bookham
- · Davis Goglin
- Christoph Heuel
- · Patrick Kanzler
- · Qian LinFeng

## 5.9.8 2016-01-24 - Version 1.0.9

- fix constant definition for PC1252
- · move documentation to Sphinx

## 5.9.9 2015-10-27 - Version 1.0.8

- Merge pull request #59 from zouppen/master
  - Support for images vertically longer than 256 pixels
  - Sent by Joel Lehtonen < joel.lehtonen@koodilehto.fi>

• Updated README

# 5.9.10 2015-08-22 - Version 1.0.7

• Issue #57: Fixed transparent images

## 5.9.11 2015-07-06 - Version 1.0.6

- Merge pull request #53 from ldos/master
  - Extended params for serial printers
  - Sent by ldos <cafeteria.ldosalzira@gmail.com>

# 5.9.12 2015-04-21 - Version 1.0.5

- Merge pull request #45 from Krispy2009/master
  - Raising the right error when wrong charcode is used
  - Sent by Kristi < Krispy 2009@gmail.com>

# 5.9.13 2014-05-20 - Version 1.0.4

- Issue #20: Added Density support (Sent by thomas.erbacher@ragapack.de)
- · Added charcode tables
- Fixed Horizontal Tab
- · Fixed code tabulators

## 5.9.14 2014-02-23 - Version 1.0.3

- Issue #18: Added quad-area characters (Sent by syncman1x@gmail.com)
- · Added exception for PIL import

## 5.9.15 2013-12-30 - Version 1.0.2

- Issue #5: Fixed vertical tab
- Issue #9: Fixed identation inconsistence

# 5.9.16 2013-03-14 - Version 1.0.1

- Issue #8: Fixed set font
- Added QR support

5.9. Changelog 33

# 5.9.17 2012-11-15 - Version 1.0

- Issue #2: Added ethernet support
- Issue #3: Added compatibility with libusb-1.0.1
- Issue #4: Fixed typo in escpos.py

# 5.10 Esc/Pos

Module escpos. escpos Main class

This module contains the abstract base class *Escpos*.

```
author Manuel F Martinez and othersorganization Bashlinux and python-escposcopyright Copyright (c) 2012-2017 Bashlinux and python-escposlicense MIT
```

class escpos.escpos (profile=None, magic\_encode\_args=None, \*\*kwargs)

Bases: object

ESC/POS Printer object

This class is the abstract base class for an esc/pos-printer. The printer implementations are children of this class.

## device = None

```
image (img_source, high_density_vertical=True, high_density_horizontal=True, impl=u'bitImageRaster', fragment_height=960)
Print an image
```

You can select whether the printer should print in high density or not. The default value is high density. When printing in low density, the image will be stretched.

Esc/Pos supplies several commands for printing. This function supports three of them. Please try to vary the implementations if you have any problems. For example the printer *IT80-002* will have trouble aligning images that are not printed in Column-mode.

The available printing implementations are:

- •bitImageRaster: prints with the GS v 0-command
- •graphics: prints with the GS ( L-command
- •bitImageColumn: prints with the ESC \*-command

# **Parameters**

- img\_source PIL image or filename to load: jpg, gif, png or bmp
- high\_density\_vertical print in high density in vertical direction default: True
- high\_density\_horizontal print in high density in horizontal direction default:
- impl choose image printing mode between bitImageRaster, graphics or bitImageColumn

fragment\_height – Images larger than this will be split into multiple fragments default: 960

**qr** (*content*, *ec*=0, *size*=3, *model*=2, *native*=*False*) Print QR Code for the provided string

### **Parameters**

- content The content of the code. Numeric data will be more efficiently compacted.
- ec Error-correction level to use. One of QR\_ECLEVEL\_L (default), QR\_ECLEVEL\_M, QR\_ECLEVEL\_Q or QR\_ECLEVEL\_H. Higher error correction results in a less compact code.
- size Pixel size to use. Must be 1-16 (default 3)
- model QR code model to use. Must be one of QR\_MODEL\_1, QR\_MODEL\_2 (default) or QR\_MICRO (not supported by all printers).
- native True to render the code on the printer, False to render the code as an image and send it to the printer (Default)

charcode (code=u'AUTO')

Set Character Code Table

Sets the control sequence from CHARCODE in *escpos.constants* as active. It will be sent with the next text sequence. If you set the variable code to AUTO it will try to automatically guess the right codepage. (This is the standard behaviour.)

Parameters code – Name of CharCode

Raises CharCodeError

barcode (code, bc, height=64, width=3, pos=u'BELOW', font=u'A', align\_ct=True, function\_type=None)
Print Barcode

This method allows to print barcodes. The rendering of the barcode is done by the printer and therefore has to be supported by the unit. Currently you have to check manually whether your barcode text is correct. Uncorrect barcodes may lead to unexpected printer behaviour. There are two forms of the barcode function. Type A is default but has fewer barcodes, while type B has some more to choose from.

## Todo

Add a method to check barcode codes. Alternatively or as an addition write explanations about each barcode-type. Research whether the check digits can be computed autmatically.

Use the parameters *height* and *width* for adjusting of the barcode size. Please take notice that the barcode will not be printed if it is outside of the printable area. (Which should be impossible with this method, so this information is probably more useful for debugging purposes.)

#### Todo

On TM-T88II width from 1 to 6 is accepted. Try to acquire command reference and correct the code.

Todo

5.10. Esc/Pos 35

Supplying pos does not have an effect for every barcode type. Check and document for which types this is true.

If you do not want to center the barcode you can call the method with *align\_ct=False*, which will disable automatic centering. Please note that when you use center alignment, then the alignment of text will be changed automatically to centered. You have to manually restore the alignment if necessary.

#### Todo

If further barcode-types are needed they could be rendered transparently as an image. (This could also be of help if the printer does not support types that others do.)

#### **Parameters**

- code alphanumeric data to be printed as bar code
- **bc** barcode format, possible values are for type A are:
  - UPC-A
  - UPC-E
  - EAN13
  - EAN8
  - CODE39
  - ITF
  - NW7

Possible values for type B:

- All types from function type A
- CODE93
- CODE128
- GS1-128
- GS1 DataBar Omnidirectional
- GS1 DataBar Truncated
- GS1 DataBar Limited
- GS1 DataBar Expanded

If none is specified, the method raises <code>BarcodeTypeError</code>.

- height (int) barcode height, has to be between 1 and 255 default: 64
- width (int) barcode width, has to be between 2 and 6 default: 3
- pos where to place the text relative to the barcode, *default*: BELOW
  - ABOVE
  - BELOW
  - BOTH
  - OFF

- font select font (see ESC/POS-documentation, the device often has two fonts), default:
  - A
  - B
- align\_ct (bool) If this parameter is True the barcode will be centered. Otherwise no alignment command will be issued.
- **function\_type** Choose between ESCPOS function type A or B, depending on printer support and desired barcode. If not given, the printer will attempt to automatically choose the correct function based on the current profile. *default*: A

Raises BarcodeSizeError, BarcodeTypeError, BarcodeCodeError

#### text(txt)

Print alpha-numeric text

The text has to be encoded in the currently selected codepage. The input text has to be encoded in unicode.

**Parameters** txt – text to be printed

```
Raises TextError
```

block\_text (txt, font=None, columns=None)

Text is printed wrapped to specified columns

Text has to be encoded in unicode.

#### **Parameters**

- txt text to be printed
- font font to be used, can be a or :code'b'
- columns amount of columns

#### Returns None

set (align=u'left', font=u'a', text\_type=u'normal', width=1, height=1, density=9, invert=False,
 smooth=False, flip=False)

Set text properties by sending them to the printer

### **Parameters**

- align horizontal position for text, possible values are:
  - CENTER
  - LEFT
  - RIGHT

default: LEFT

- **font** font given as an index, a name, or one of the special values 'a' or 'b', referring to fonts 0 and 1.
- **text\_type** text type, possible values are:
  - B for bold
  - U for underlined
  - U2 for underlined, version 2
  - BU for bold and underlined

5.10. Esc/Pos 37

- BU2 for bold and underlined, version 2
- NORMAL for normal text

default: NORMAL

- width text width multiplier, decimal range 1-8, default: 1
- height text height multiplier, decimal range 1-8, default: 1
- **density** print density, value from 0-8, if something else is supplied the density remains unchanged
- invert (bool) True enables white on black printing, default: False
- **smooth** True enables text smoothing. Effective on 4x4 size text and larger, *default*: False
- flip True enables upside-down printing, default: False

# line\_spacing (spacing=None, divisor=180)

Set line character spacing.

If no spacing is given, we reset it to the default.

There are different commands for setting the line spacing, using a different denominator:

'+" line\_spacing/360 of an inch,  $0 \le 1$  line\_spacing  $\le 255$  '3' line\_spacing/180 of an inch,  $0 \le 1$  line\_spacing  $\le 255$  'A' line\_spacing/60 of an inch,  $0 \le 1$  line\_spacing  $\le 85$ 

Some printers may not support all of them. The most commonly available command (using a divisor of 180) is chosen.

cut (mode=u'')

Cut paper.

Without any arguments the paper will be cut completely. With 'mode=PART' a partial cut will be attempted. Note however, that not all models can do a partial cut. See the documentation of your printer for details.

### **Todo**

Check this function on TM-T88II.

**Parameters** mode – set to 'PART' for a partial cut

#### cashdraw (pin)

Send pulse to kick the cash drawer

Kick cash drawer on pin 2 or pin 5 according to default parameter. For non default parameter send a decimal sequence i.e. [27,112,48] or [27,112,0,25,255]

Parameters pin – pin number, 2 or 5 or list of decimals

Raises CashDrawerError

hw(hw)

Hardware operations

Parameters hw – hardware action, may be:

- INIT
- SELECT

RESET

control (ctl, pos=4)

Feed control sequences

#### **Parameters**

- ctl string for the following control sequences:
  - LF for Line Feed
  - FF for Form Feed
  - CR for Carriage Return
  - HT for Horizontal Tab
  - VT for Vertical Tab
- pos integer between 1 and 16, controls the horizontal tab position

Raises TabPosError

```
panel_buttons(enable=True)
```

Controls the panel buttons on the printer (e.g. FEED)

When enable is set to False the panel buttons on the printer will be disabled. Calling the method with enable=True or without argument will enable the panel buttons.

If panel buttons are enabled, the function of the panel button, such as feeding, will be executed upon pressing the button. If the panel buttons are disabled, pressing them will not have any effect.

This command is effective until the printer is initialized, reset or power-cycled. The default is enabled panel buttons.

Some panel buttons will always work, especially when printer is opened. See for more information the manual of your printer and the escops-command-reference.

Parameters enable – controls the panel buttons

Return type None

ESC/POS Printer IO object

Allows the class to be used together with the *with*-statement. You have to define a printer instance and assign it to the EsposIO-class. This example explains the usage:

```
with EscposIO(printer.Serial('/dev/ttyUSBO')) as p:
    p.set(font='a', height=2, align='center', text_type='bold')
    p.printer.set(align='left')
    p.printer.image('logo.gif')
    p.writelines('Big line\n', font='b')
    p.writelines('')
    p.writelines('BIG TEXT', width=2)
```

After the with-statement the printer automatically cuts the paper if autocut is True.

```
set (**kwargs)
```

Set the printer-parameters

Controls which parameters will be passed to <code>Escpos.set()</code>. For more information on the parameters see the <code>set()</code>-methods documentation. These parameters can also be passed with this class' constructor or the <code>writelines()</code>-method.

5.10. Esc/Pos 39

```
Parameters kwargs – keyword-parameters that will be passed to <code>Escpos.set()</code>
writelines (text, **kwargs)

close()
called upon closing the with-statement
```

# 5.11 Printer implementations

Module escpos.printer This module contains the implementations of abstract base class Escpos.

author Manuel F Martinez and othersorganization Bashlinux and python-escposcopyright Copyright (c) 2012-2017 Bashlinux and python-escposlicense MIT

USB printer

This class describes a printer that natively speaks USB.

inheritance:

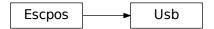

```
open()
```

Search device on USB tree and set it as escpos device

close()

Release USB interface

```
class escpos.printer.Serial (devfile=u'/dev/ttyS0', baudrate=9600, bytesize=8, timeout=1, parity='N', stopbits=1, xonxoff=False, dsrdtr=True, *args, **kwargs)

Bases: escpos.escpos.Escpos
```

Serial printer

This class describes a printer that is connected by serial interface.

inheritance:

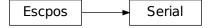

#### open()

Setup serial port and set is as escpos device

#### close()

Close Serial interface

class escpos.printer.Network (host, port=9100, timeout=60, \*args, \*\*kwargs)

Bases: escpos.escpos.Escpos

### Network printer

This class is used to attach to a networked printer. You can also use this in order to attach to a printer that is forwarded with socat.

If you have a local printer on parallel port /dev/usb/lp0 then you could start socat with:

```
socat -u TCP4-LISTEN:4242,reuseaddr,fork OPEN:/dev/usb/lp0
```

Then you should be able to attach to port 4242 with this class. Otherwise the normal usecase would be to have a printer with ethernet interface. This type of printer should work the same with this class. For the address of the printer check its manuals.

inheritance:

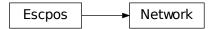

# open()

Open TCP socket with socket-library and set it as escpos device

## close()

Close TCP connection

class escpos.printer.File (devfile=u'/dev/usb/lp0', auto\_flush=True, \*args, \*\*kwargs)

Bases: escpos.escpos.Escpos

## Generic file printer

This class is used for parallel port printer or other printers that are directly attached to the filesystem. Note that you should stay away from using USB-to-Parallel-Adapter since they are unreliable and produce arbitrary errors.

inheritance:

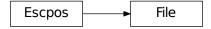

### open()

Open system file

```
flush()
    Flush printing content

close()
    Close system file

class escpos.printer.Dummy(*args, **kwargs)
    Bases: escpos.escpos.Escpos
```

Dummy printer

This class is used for saving commands to a variable, for use in situations where there is no need to send commands to an actual printer. This includes generating print jobs for later use, or testing output.

inheritance:

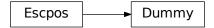

### output

Get the data that was sent to this printer

close()

# 5.12 Constants

Module escpos.constants Set of ESC/POS Commands (Constants)

This module contains constants that are described in the esc/pos-documentation. Since there is no definitive and unified specification for all esc/pos-like printers the constants could later be moved to *capabilities* as in escpos-php by @mike42.

```
author Manuel F Martinez and others
organization Bashlinux and python-escpos
copyright Copyright (c) 2012-2017 Bashlinux and python-escpos
license MIT
escpos.constants.CD_KICK_DEC_SEQUENCE (esc, p, m, t1=50, t2=50)
escpos.constants.SET_FONT (n)
```

# 5.13 Exceptions

Module escpos.exceptions ESC/POS Exceptions classes

Result/Exit codes:

- 0 = success
- 10 = No Barcode type defined BarcodeTypeError

```
• 20 = Barcode size values are out of range BarcodeSizeError
```

- 30 = Barcode text not supplied BarcodeCodeError
- 40 = Image height is too large ImageSizeError
- 50 = No string supplied to be printed TextError
- 60 = Invalid pin to send Cash Drawer pulse CashDrawerError
- 70 = Invalid number of tab positions TabPosError
- 80 = Invalid char code CharCodeError
- 90 = USB device not found USBNotFoundError
- 100 = Set variable out of range SetVariableError
- 200 = Configuration not found ConfigNotFoundError
- 210 = Configuration syntax error ConfigSyntaxError
- 220 = Configuration section not found ConfigSectionMissingError

author Manuel F Martinez and others

organization Bashlinux and python-escpos

copyright (c) 2012-2017 Bashlinux and python-escpos

license MIT

**exception** escpos.exceptions.**Error** (*msg*, *status=None*)

Bases: exceptions. Exception

Base class for ESC/POS errors

**exception** escpos.exceptions.**BarcodeTypeError** (*msg=u*'')

Bases: escpos.exceptions.Error

No Barcode type defined.

This exception indicates that no known barcode-type has been entered. The barcode-type has to be one of those specified in escpos.escpos.Escpos.barcode(). The returned error code is 10.

```
exception escpos.exceptions.BarcodeSizeError(msg=u'')
```

Bases: escpos.exceptions.Error

Barcode size is out of range.

This exception indicates that the values for the barcode size are out of range. The size of the barcode has to be in the range that is specified in escpos.escpos.Escpos.barcode(). The resulting returncode is 20.

```
exception escpos.exceptions.BarcodeCodeError (msg=u'')
```

Bases: escpos.exceptions.Error

No Barcode code was supplied.

No data for the barcode has been supplied in escpos.escpos.Escpos.barcode(). The returncode for this exception is 30.

**exception** escpos.exceptions.**ImageSizeError** (*msg=u*'')

Bases: escpos.exceptions.Error

Image height is longer than 255px and can't be printed.

The returncode for this exception is 40.

5.13. Exceptions 43

Bases: escpos.exceptions.Error
The configuration file is missing a section

```
exception escpos.exceptions.TextError (msg=u'')
     Bases: escpos.exceptions.Error
     Text string must be supplied to the text() method.
     This exception is raised when an empty string is passed to escpos.escpos.text(). The return-
     code for this exception is 50.
exception escpos.exceptions.CashDrawerError (msg=u'')
     Bases: escpos.exceptions.Error
     Valid pin must be set in order to send pulse.
     A valid pin number has to be passed onto the method escpos.escpos.Escpos.cashdraw(). The re-
     turncode for this exception is 60.
exception escpos.exceptions.TabPosError (msg=u'')
     Bases: escpos.exceptions.Error
     Valid tab positions must be in the range 0 to 16.
     This exception is raised by escopos.escopos.Escopos.control (). The returncode for this exception is
exception escpos.exceptions.CharCodeError (msg=u'')
     Bases: escpos.exceptions.Error
     Valid char code must be set.
     The supplied charcode-name in escoss.escoss.Escoss.charcode () is unknown. The returncode for
     this exception is 80.
exception escpos.exceptions.USBNotFoundError(msg=u'')
     Bases: escpos.exceptions.Error
     Device wasn't found (probably not plugged in)
     The USB device seems to be not plugged in. The returncode for this exception is 90.
exception escpos.exceptions.SetVariableError (msg=u'')
     Bases: escpos.exceptions.Error
     A set method variable was out of range
     Check set variables against minimum and maximum values Ths returncode for this exception is 100.
exception escpos.exceptions.ConfigNotFoundError(msg=u'')
     Bases: escpos.exceptions.Error
     The configuration file was not found
     The default or passed configuration file could not be read Ths returncode for this exception is 200.
exception escpos.exceptions.ConfigSyntaxError (msg=u'')
     Bases: escpos.exceptions.Error
     The configuration file is invalid
     The syntax is incorrect Ths returncode for this exception is 210.
exception escpos.exceptions.ConfigSectionMissingError(msg=u'')
```

The part of the config asked for doesn't exist in the loaded configuration Ths returncode for this exception is 220.

# 5.14 Capabilities

```
Module escpos.capabilities
exception escpos.capabilities.NotSupported
     Bases: exceptions.Exception
     Raised if a requested feature is not suppored by the printer profile.
     args
     message
class escpos.capabilities.BaseProfile
     Bases: object
     This respresents a printer profile.
     A printer profile knows about the number of columns, supported features, colors and more.
     profile_data = {}
     get_font (font)
          Return the escpos index for font. Makes sure that the requested font is valid.
     get_columns (font)
          Return the number of columns for the given font.
     supports (feature)
          Return true/false for the given feature.
     get_code_pages()
          Return the support code pages as a {name: index} dict.
escpos.capabilities.get_profile(name=None, **kwargs)
     Get the profile by name; if no name is given, return the default profile.
escpos.capabilities.get_profile_class(name)
     For the given profile name, load the data from the external database, then generate dynamically a class.
escpos.capabilities.clean(s)
class escpos.capabilities.Profile (columns=None, features=None)
     Bases: escpos.capabilities.DefaultProfile
     For users, who want to provide their profile
     get_columns (font)
     get_code_pages()
          Return the support code pages as a {name: index} dict.
     get font (font)
          Return the escops index for font. Makes sure that the requested font is valid.
     profile_data = {'vendor': 'Generic', 'features': {'bitImageColumn': True, 'starCommands': False, 'highDensity': Tr
     supports (feature)
          Return true/false for the given feature.
```

5.14. Capabilities 45

# 5.15 Config

Module escpos.config ESC/POS configuration manager.

This module contains the implentations of abstract base class Config.

```
class escpos.config.Config
```

Bases: object

Configuration handler class.

This class loads configuration from a default or specificed directory. It can create your defined printer and return it to you.

```
load (config_path=None)
```

Load and parse the configuration file using pyyaml

**Parameters** config\_path – An optional file path, file handle, or byte string for the configuration file.

```
printer()
```

Returns a printer that was defined in the config, or throws an exception.

This method loads the default config if one hasn't been already loaded.

# 5.16 Image helper

Module escpos.image Image format handling class

This module contains the image format handler *EschosImage*.

```
author Michael Billington
```

organization python-escpos

copyright (c) 2016 Michael Billington <michael.billington@gmail.com>

license MIT

```
class escpos.image.EscposImage(img_source)
```

Bases: object

Load images in, and output ESC/POS formats.

The class is designed to efficiently delegate image processing to PIL, rather than spend CPU cycles looping over pixels.

### width

Width of image in pixels

### width\_bytes

Width of image if you use 8 pixels per byte and 0-pad at the end.

#### height

Height of image in pixels

to\_column\_format (high\_density\_vertical=True)

Extract slices of an image as equal-sized blobs of column-format data.

Parameters high\_density\_vertical - Printed line height in dots

```
to_raster_format()
```

Convert image to raster-format binary

```
split (fragment_height)
```

Split an image into multiple fragments after fragment\_height pixels

Parameters fragment\_height - height of fragment

**Returns** list of PIL objects

# 5.17 CLI

Module escpos.cli CLI

This module acts as a command line interface for python-escpos. It mirrors closely the available ESCPOS commands while adding a couple extra ones for convience.

It requires you to have a configuration file. See documentation for details.

```
escpos.cli.str_to_bool(string)
```

Used as a type in argparse so that we get back a proper bool instead of always True

```
escpos.cli.main()
```

Handles loading of configuration and creating and processing of command line arguments. Called when run from a CLI.

```
escpos.cli.demo (printer, **kwargs)
```

Prints specificed demos. Called when CLI is passed *demo*. This function uses the DEMO\_FUNCTIONS dictionary.

### **Parameters**

- printer A printer from escpos.printer
- **kwargs** A dict with a key for each function you want to test. It's in this format since it usually comes from argparse.

# 5.18 Magic Encode

Module escpos.magicencode Magic Encode

This module tries to convert an UTF-8 string to an encoded string for the printer. It uses trial and error in order to guess the right codepage. The code is based on the encoding-code in py-xml-escpos by @fvdsn.

```
author Patrick Kanzler
organization python-escpos
copyright Copyright (c) 2016 Patrick Kanzler and Frédéric van der Essen
license MIT
class escpos.magicencode.Encoder (codepage_map)
Bases: object
```

Takes a list of available code spaces. Picks the right one for a given character.

Note: To determine the code page, it needs to do the conversion, and thus already knows what the final byte in the target encoding would be. Nevertheless, the API of this class doesn't return the byte.

The caller use to do the character conversion itself.

5.17. CLI 47

```
$ python -m timeit -s "{u'ö':'a'}.get(u'ö')" 100000000 loops, best of 3: 0.0133 usec per loop
```

\$ python -m timeit -s "u'o".encode('latin1')" 100000000 loops, best of 3: 0.0141 usec per loop

```
get_sequence (encoding)
```

## get\_encoding\_name (encoding)

Given an encoding provided by the user, will return a canonical encoding name; and also validate that the encoding is supported.

TODO: Support encoding aliases: pc437 instead of cp437.

### can\_encode (encoding, char)

Determine if a character is encodeable in the given code page.

#### **Parameters**

- encoding The name of the encoding.
- **char** The character to attempt to encode.

## encode (text, encoding, defaultchar=u'?')

Encode text under the given encoding

#### **Parameters**

- text Text to encode
- encoding Encoding name to use (must be defined in capabilities)
- **defaultchar** Fallback for non-encodable characters

## find\_suitable\_encoding(char)

The order of our search is a specific one:

1.code pages that we already tried before; there is a good chance they might work again, reducing the search space, and by re-using already used encodings we might also reduce the number of codepage change instructions we have to send. Still, any performance gains will presumably be fairly minor.

2.code pages in lower ESCPOS slots first. Presumably, they are more likely to be supported, so if a printer profile is missing or incomplete, we might increase our change that the code page we pick for this character is actually supported.

```
escpos.magicencode.split_writable_text (encoder, text, encoding)
```

Splits off as many characters from the beginning of text as are writable with "encoding". Returns a 2-tuple (writable, rest).

```
class escpos.magicencode .MagicEncode (driver, encoding=None, disabled=False, defaultsym-
bol=u'?', encoder=None)
```

Bases: object

A helper that helps us to automatically switch to the right code page to encode any given Unicode character.

This will consider the printers supported codepages, according to the printer profile, and if a character cannot be encoded with the current profile, it will attempt to find a suitable one.

If the printer does not support a suitable code page, it can insert an error character.

## force\_encoding(encoding)

Sets a fixed encoding. The change is emitted right away.

From now one, this buffer will switch the code page anymore. However, it will still keep track of the current code page.

#### write(text)

Write the text, automatically switching encodings.

```
write_with_encoding(encoding, text)
```

# 5.19 Codepages

```
Module escpos.codepages

class escpos.codepages.CodePageManager (data)

Holds information about all the code pages (as defined in escpos-printer-db).

get_all()

static get_encoding_name (encoding)

get_encoding (encoding)
```

# 5.20 Katakana

Module escpos.katakana Helpers to encode Japanese characters.

I doubt that this currently works correctly.

```
escpos.katakana.encode_katakana (text)
I don't think this quite works yet.
```

# 5.21 Indices and tables

- · genindex
- modindex
- · search

5.19. Codepages 49

# е

```
escpos.capabilities, 45
escpos.cli, 47
escpos.codepages, 49
escpos.config, 46
escpos.constants, 42
escpos.escpos, 34
escpos.exceptions, 42
escpos.image, 46
escpos.katakana, 49
escpos.magicencode, 47
escpos.printer, 40
```

52 Python Module Index

| A                                                                                       | encode_katakana() (in module escpos.katakana), 49                                                                 |
|-----------------------------------------------------------------------------------------|----------------------------------------------------------------------------------------------------|
| args (escpos.capabilities.NotSupported attribute), 45                                   | Encoder (class in escpos.magicencode), 47                                                                         |
| В                                                                                       | Error, 43                                                                                                    |
|                                                                                         | Escpos (class in escpos.escpos), 34                                                                               |
| barcode() (escpos.escpos.Escpos method), 35                                             | escpos.capabilities (module), 45                                                                                  |
| BarcodeCodeError, 43                                                                    | escpos.cli (module), 47                                                                                           |
| BarcodeSizeError, 43                                                                    | escpos.codepages (module), 49                                                                                     |
| BarcodeTypeError, 43                                                                    | escpos.config (module), 46                                                                                        |
| BaseProfile (class in escpos.capabilities), 45                                          | escpos.constants (module), 42                                                                                     |
| block_text() (escpos.escpos.Escpos method), 37                                          | escpos.escpos (module), 34                                                                                        |
| C                                                                                       | escros exceptions (module), 42                                                                                    |
|                                                                                         | escpos.image (module), 46                                                                                         |
| can_encode() (escpos.magicencode.Encoder method), 48                                    | escpos.katakana (module), 49<br>escpos.magicencode (module), 47                                                   |
| cashdraw() (escpos.escpos.Escpos method), 38                                            | escpos.magicencode (module), 47                                                                                   |
| CashDrawerError, 44                                                                     | EscposImage (class in escpos.image), 46                                                                           |
| CD_KICK_DEC_SEQUENCE() (in module esc-                                                  | EscposIO (class in escpos.escpos), 39                                                                             |
| pos.constants), 42                                                                      | Eschosio (class iii eschos.eschos), 39                                                                            |
| charcode() (escpos.escpos.Escpos method), 35                                            | F                                                                                                    |
| CharCodeError, 44                                                                       |                                                                                                    |
| clean() (in module escpos.capabilities), 45                                             | File (class in escopos,printer), 41                                                                               |
| close() (escpos.escpos.EscposIO method), 40                                             | find_suitable_encoding() (escpos.magicencode.Encoder                                                              |
| close() (escpos.printer.Dummy method), 42                                               | method), 48                                                                                                    |
| close() (escpos.printer.File method), 42<br>close() (escpos.printer.Network method), 41 | flush() (escpos.printer.File method), 41<br>force_encoding() (escpos.magicencode.MagicEncode                      |
| close() (escpos.printer.Network inclined), 41                                           | method), 48                                                                                                    |
| close() (escpos.printer.Usb method), 40                                                 | method), 40                                                                                                    |
| CodePageManager (class in escpos.codepages), 49                                         | G                                                                                                    |
| Config (class in escpos.config), 46                                                     |                                                                                                    |
| ConfigNotFoundError, 44                                                                 | get_all() (escpos.codepages.CodePageManager method),                                                              |
| ConfigSectionMissingError, 44                                                           | 49                                                                                                    |
| ConfigSyntaxError, 44                                                                   | get_code_pages() (escpos.capabilities.BaseProfile                                                                 |
| control() (escpos.escpos.Escpos method), 39                                             | method), 45                                                                                                    |
| cut() (escpos.escpos.Escpos method), 38                                                 | get_code_pages() (escpos.capabilities.Profile method), 45 get_columns() (escpos.capabilities.BaseProfile method), |
|                                                                                         | get_columns() (esepos.capaointies.baser forne method),                                                            |
| D                                                                                       | get_columns() (escpos.capabilities.Profile method), 45                                                            |
| demo() (in module escpos.cli), 47                                                       | get_encoding() (escpos.codepages.CodePageManager                                                                  |
| device (escpos.escpos.Escpos attribute), 34                                             | method), 49                                                                                                    |
| Dummy (class in escpos.printer), 42                                                     | get_encoding_name() (esc-                                                                                         |
| Е                                                                                       | pos.codepages.CodePageManager static                                                                              |
| E                                                                                       | method), 49                                                                                                    |
| encode() (escpos.magicencode.Encoder method), 48                                        |                                                                                                    |

```
get encoding name()
                                                          split() (escpos.image.EscposImage method), 47
                          (escpos.magicencode.Encoder
         method), 48
                                                          split_writable_text() (in module escpos.magicencode), 48
get font() (escpos.capabilities.BaseProfile method), 45
                                                          str to bool() (in module escpos.cli), 47
get_font() (escpos.capabilities.Profile method), 45
                                                          supports() (escpos.capabilities.BaseProfile method), 45
get_profile() (in module escpos.capabilities), 45
                                                          supports() (escpos.capabilities.Profile method), 45
get profile class() (in module escpos.capabilities), 45
                                                          Τ
get sequence() (escpos.magicencode.Encoder method),
                                                          TabPosError, 44
                                                          text() (escpos.escpos.Escpos method), 37
Н
                                                          TextError, 43
height (escpos.image.EscposImage attribute), 46
                                                          to column format()
                                                                                      (escpos.image.EscposImage
hw() (escpos.escpos.Escpos method), 38
                                                                   method), 46
                                                          to_raster_format() (escpos.image.EscposImage method),
image() (escpos.escpos.Escpos method), 34
                                                          U
ImageSizeError, 43
                                                          Usb (class in escpos.printer), 40
L
                                                          USBNotFoundError, 44
line spacing() (escpos.escpos.Escpos method), 38
                                                          W
load() (escpos.config.Config method), 46
                                                          width (escpos.image.EscposImage attribute), 46
M
                                                          width_bytes (escpos.image.EscposImage attribute), 46
                                                          write() (escpos.magicencode.MagicEncode method), 48
MagicEncode (class in escpos.magicencode), 48
                                                          write_with_encoding()
                                                                                                             (esc-
main() (in module escpos.cli), 47
                                                                   pos.magicencode.MagicEncode
                                                                                                         method),
message (escpos.capabilities.NotSupported attribute), 45
                                                          writelines() (escpos.escpos.EscposIO method), 40
Network (class in escpos.printer), 41
NotSupported, 45
0
open() (escpos.printer.File method), 41
open() (escpos.printer.Network method), 41
open() (escpos.printer.Serial method), 40
open() (escpos.printer.Usb method), 40
output (escpos.printer.Dummy attribute), 42
P
panel_buttons() (escpos.escpos.Escpos method), 39
printer() (escpos.config.Config method), 46
Profile (class in escpos.capabilities), 45
profile data (escpos.capabilities.BaseProfile attribute), 45
profile_data (escpos.capabilities.Profile attribute), 45
Q
qr() (escpos.escpos.Escpos method), 35
S
Serial (class in escpos.printer), 40
set() (escpos.escpos.Escpos method), 37
set() (escpos.escpos.EscposIO method), 39
SET_FONT() (in module escpos.constants), 42
SetVariableError, 44
```

54 Index